# **[NetblockTool: The Easy Way to Find IP](https://blog.netspi.com/netblocktool/) [Addresses Owned by a Company](https://blog.netspi.com/netblocktool/)**

## **TL;DR**

Use NetblockTool to easily dump a unique list of IP addresses belonging to a company and its subsidiaries.

Download the tool here: <https://github.com/NetSPI/NetblockTool>

# **The Problem**

A problem that I was frequently running into for both offensive and defensive roles is determining the IP addresses that a company owns and uses. Traditionally, gathering a list of IP addresses a company owns is a long and very manual process. Various sources need to be used like Google, ARIN, WHOIS, IPinfo, Censys, and Shodan. The list goes on.

Thankfully, there are some automated tools that exist that make this process a bit easier. Recon-ng is one of these tools but it isn't perfect, and while it does a lot of things well, easily gathering a complete list of netblocks for a company is not one of those things. This is where NetblockTool comes in.

## **The Solution: NetblockTool**

Written as a standalone Python script, NetblockTool is designed to fill in this tooling gap.

For blue team users, simply provide the name of your company and receive a list of unique netblocks, ranked by the likelihood that the returned netblock belongs to your company.

For red team users, use NetblockTool to gather IP ranges, points of contact, and even netblocks belonging to your target's subsidiaries.

```
oot@kali-ec2:~# ./NetblockTool.py^
usage:
 /NetblockTool.py [options] {target company}
    Find netblocks owned by a company
Positional arguments:
    {target} Target company (exclude "Inc", "Corp", etc.)
Optional arguments:
    Common Options:
              List mode; argument is a file with list of companies, one per line
    -1File name to write data to (no extension, default is target name)
    -0-VVerbose mode
    -qOuiet mode
    -hPrint this help message
   Data Retrieval & Processing:
              Don't perform thorough wildcard queries (query = target)
    -nDon't perform Google Dorking queries
    -ngPerform more thorough complete wildcard queries (query = *target*). Note
    -Wthat this option may return significantly more false positives.
              Company name if different than target (may affect accuracy of confidence
    -Cscores, use carefully; exclude "Inc", "Corp", etc.)
              Only return results greater than a given confidence score<br>Retrieve and write point of contact information to a text file. Note that
    -e-pretrieval of PoC information will likely take some time.
    -4Only return IPv4 netblocks
              Only return IPv6 netblocks
    -6Company Subsidiaries:
              Fetch subsidiary information and return netblocks of all subsidiaries in
    -Saddition to initial target
              Company name to use when fetching subsidiaries
    -5nUse alternate parsing method when fetching subsidiary information; use
    -sp
                  if the default method isn't working as expected
              Write subsidiary information to a text file (CompanyName subsidiaries.txt)
    -50Physical Location:
              Retrieve geolocation data (if available)
    -g-aWrite netblock address information to output
              Write netblock address information to output but only if it contains a
    -<i>ag</i>given string
Examples:
    python NetblockTool.py -v Google
    python NetblockTool.py -so -wv Facebook -o Results
    python NetblockTool.py -gavl companies.txt
```
#### **Getting Started**

Getting started is easy. Simply clone the repository, install the requirements, and you're ready to start

using NetblockTool.

```
git clone https://github.com/NetSPI/NetblockTool.git
cd NetblockTool && pip3 install -r requirements.txt
python3 NetblockTool.py -v Company
```
### **How does it work?**

NetblockTool uses several data sources to gather netblocks that a company may own, which include Google dorking, the ARIN database, the ARIN API website, and IPinfo. Since public websites are being scraped, there is no API key needed for any site when using NetblockTool.

First, the user provides a target company. NetblockTool then scrapes Google using a Google dork to retrieve networks that IPinfo knows about.

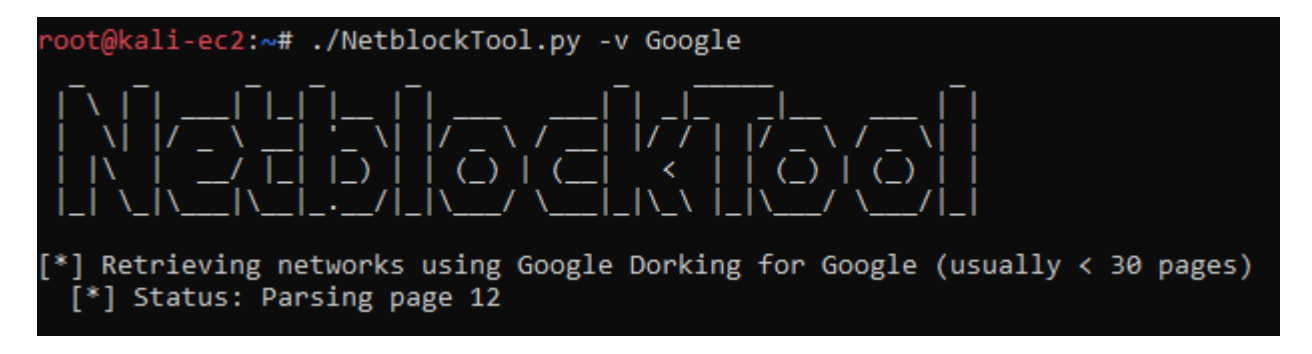

Next, the ARIN database is queried by sending the same traffic a normal user would send by visiting their website and manually searching for a company. The results are then scraped for ARIN objects (like networks and company contacts) and the objects are visited and further scraped. The advantage of this method is that more results are provided than just directly querying the database using their APIs.

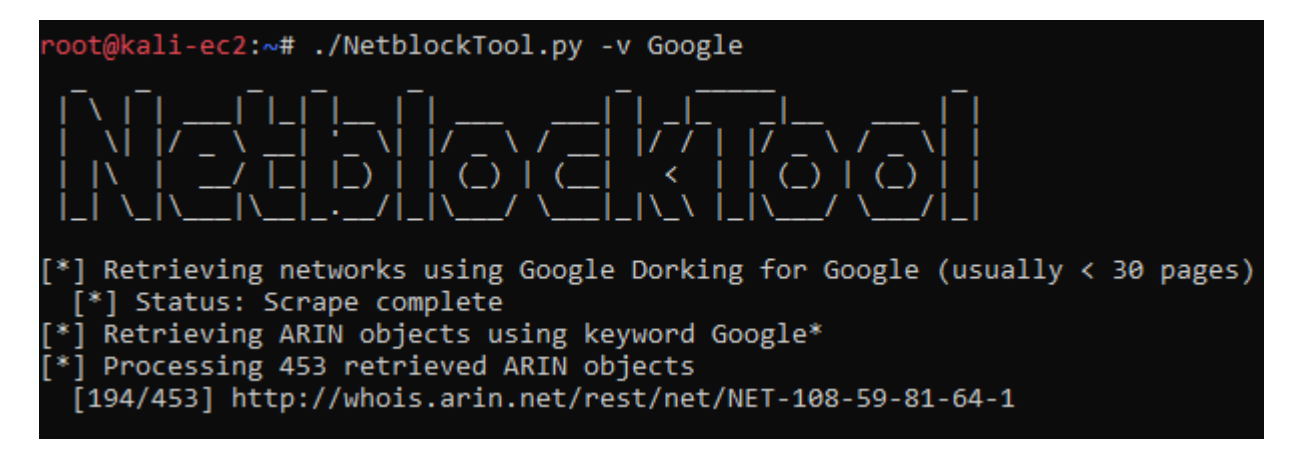

After all sources have been scraped, each discovered netblock is deduplicated and assigned a confidence score that it belongs to the company. The score is largely based on the name of the netblock, the type of ARIN object it is (either ASN, network, or a leased range known as a customer), and the address linked to the netblock.

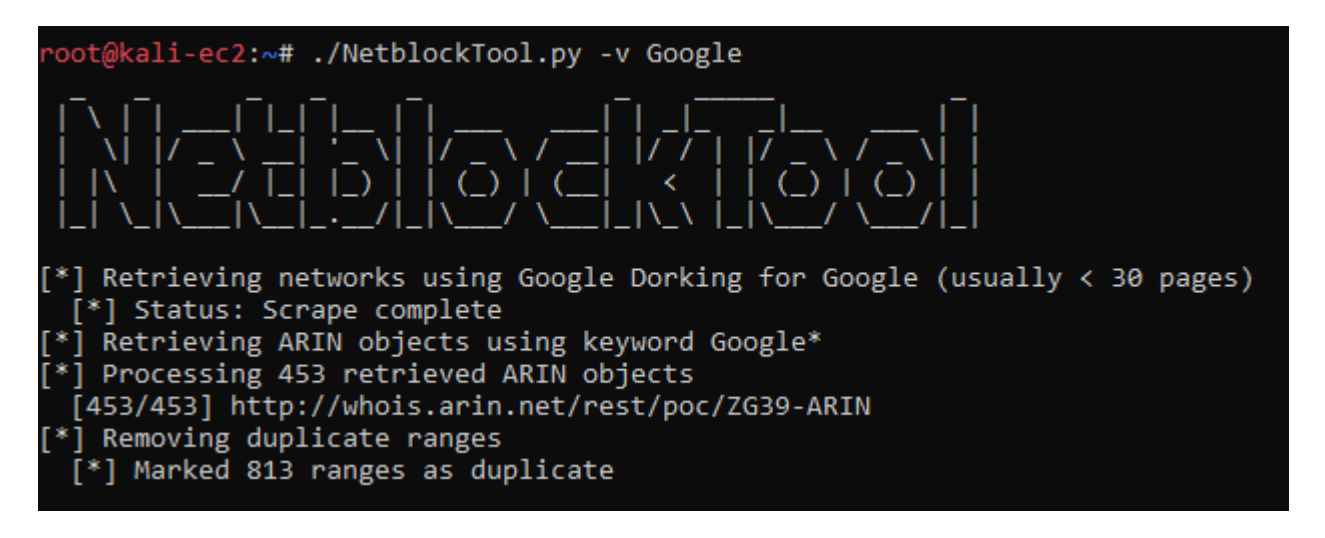

From here, further operations are then performed that are based on the user's arguments, such a retrieving geolocation data for each IP.

Finally, the total number of addresses is printed and the results are written to a CSV. The first 15 rows for Google are shown below.

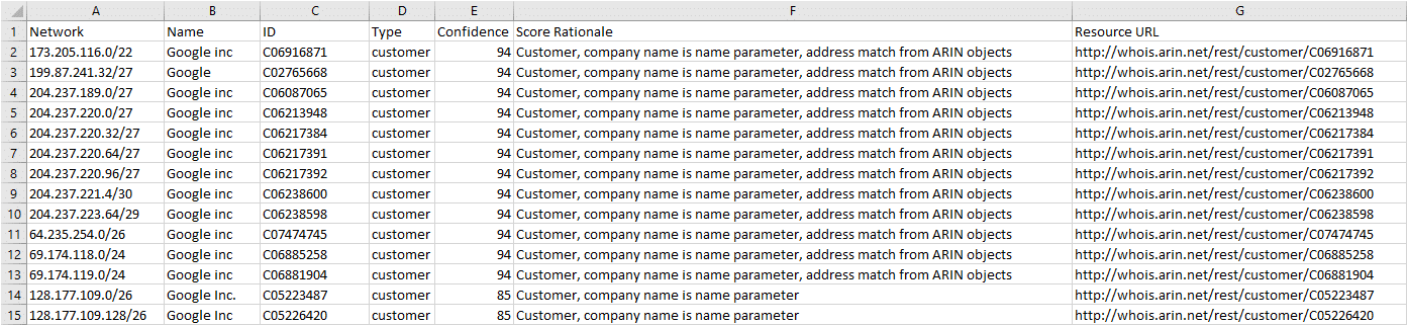

### **Subsidiaries**

What if a company has subsidiaries and has netblocks registered to them? NetblockTool has you covered. It's able to automatically query the Securities and Exchange Commission's public database to retrieve a list of possible subsidiaries and then enumerate the subsidiaries' netblocks.

```
oot@kali-ec2:~# ./NetblockTool.py -v Facebook -ng -s
 *] Getting subsidiary information for Facebook
     S] Gathering company information for Facebook from EDGAR database
  [*] Gathering company documents for Facebook from EDGAR database
      | Gathering Comp<br>|*| Status: 1/5<br>|*| Status: 2/5
       \overline{\ } Status: 3/5
      \left[\begin{array}{cc} * \end{array}\right] Status: 4/5
      *] Status: 5/5
     \mathcal{F}_1 Removed companies with no document information, 1/5 remain
  [*] Getting list of Facebook subsidiaries
     %"| Searching filings for EX-21 documents<br>[*] Searching filings for EX-21 documents<br>[*] Downloading EX-21 document<br>[*] Downloading EX-21 document<br>[*] Downloading EX-21 document<br>[*] Equad: https://www.sec.gov/Archives/edgar
  [*] Downloading Ex-21 document<br>
[*] Found: https://www.sec.gov/Archives/edgar/data/1326801/000132680120000013/fb-12312019x10kexhibit211.htm<br>
[*] Parsing subsidiaries<br>
[*] Canning Subsidiaries<br>
[*] Andale Inc<br>
[*] Cassin Ne
      i*i
          Edge Network Services Limited
      [*] FCL Tech Limited
       *] Facebook Global Holdings I Inc
      \left[\begin{smallmatrix} * & * \end{smallmatrix}\right] Facebook Global Holdings I LLC
      [*] Facebook Global Holdings II LLC
      [*] Facebook International Operations Limited
       *] Facebook Ireland Holdings Unlimited
      \left[\begin{smallmatrix} * \end{smallmatrix}\right] Facebook Ireland Limited
      .<br>[*] Facebook Operations LLC<br>[*] Facebook Sweden Holdings AB
      \left[\stackrel{*}{\rule{0pt}{0.5ex}\smash{\ast}}\right] Facebook Technologies LLC
      \left[\begin{smallmatrix} * \end{smallmatrix}\right] Greater Kudu LLC
     [*] Instagram LLC<br>[*] KUSU PTE LTD
       *] MALKOHA PTE LTD
      \left[\begin{smallmatrix} * \end{smallmatrix}\right] Morning Hornet LLC
      [*] Parse LLC<br>[*] Pinnacle Sweden AB
       *] Raven Northbrook LLC
      \left[\begin{smallmatrix} * \end{smallmatrix}\right] Runways Information Services Limited
      וً*]<br>[*]
          Scout Development LLC
          Siculus Inc
          Sidecat LLC
      [*]
          Stadion LLC
           Starbelt LLC
          Vitesse LLC
           WhatsApp Inc
     Ī*Ī
          Winner LLC
[*] OVERALL STATUS: 1/29
 *] Retrieving ARIN objects using keyword Andale*
     Processing 17 retrieved ARIN objects
  [17/17] http://whois.arin.net/rest/org/ANDALE-3
```
#### **Common Use Cases**

There are many different ways of getting the data you desire from NetblockTool, but the easiest way of running the tool is simply:

```
python3 NetblockTool.py -v Company
```
If you want to extract netblocks owned by your target company's subsidiaries, specify that flag:

python3 NetblockTool.py -v Company -s

Extracting point of contact information can also be helpful:

python3 NetblockTool.py -v Company -p

Or, if you want to get as much information as possible, including netblocks found using wildcard queries, points of contact, geolocation data, and physical addresses:

python3 NetblockTool.py -wpgav Company -so

#### **Conclusion**

Whether you need to find the netblocks your employer owns or find the netblocks for your next red team engagement, NetblockTool is your quick and easy solution. Give it a shot and see if you find it useful.

<https://github.com/NetSPI/NetblockTool>